### **Authorize V-LOG via OAuth 2.0**

UPS OAuth 2.0 security model

#### **Inhaltsverzeichnis**

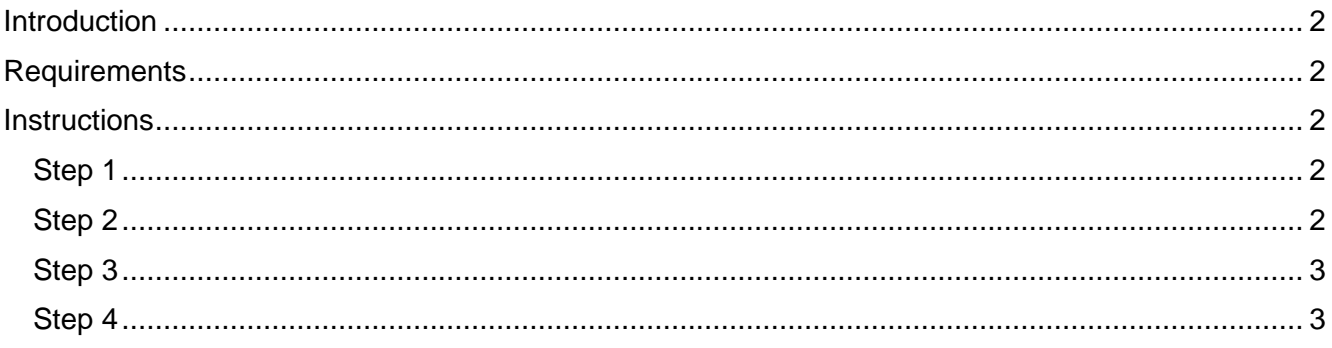

#### <span id="page-1-0"></span>**Introduction**

Starting June 2024, UPS API authentication via access keys will be deprecated in favour of OAuth 2.0. All API integrations, new or existing, must transition to OAuth 2.0 for continued access.

In UPS API implementation, the Auth-Code flow is employed when users authorize third-party software like V-LOG to interact with UPS APIs. This flow allows V-LOG to transact on the user's behalf without managing their credentials which is sensible data; instead, an **Authorization Code** is provided.

#### <span id="page-1-1"></span>**Requirements**

- Internet connectivity
- Web browser
- UPS portal credentials (user/password at [https://www.ups.com/\)](https://www.ups.com/)

#### <span id="page-1-2"></span>**Instructions**

#### <span id="page-1-3"></span>**Step 1**

Visit the following link  $\rightarrow$  [Invitation to authorize V-LOG OAuth 2.0](https://www.ups.com/lasso/signin?client_id=F1glbM8yxh6Frxv5whsK6KH8yoWM0Hrqh5xYUg8xH5qIGuJP&redirect_uri=https://ecovium.com&response_type=code&scope=read&type=ups_com_api)

#### <span id="page-1-4"></span>**Step 2**

You will be prompted to insert your username to login into the UPS Customer Portal and mark the following disclaimer for the authorization:

"By continuing, I agree to the UPS Technology Agreement will open in a new windowand authorize V-*LOG to access data associated with my UPS.com username listed above, including UPS shipping account numbers, contact information, rates, and package tracking status."*

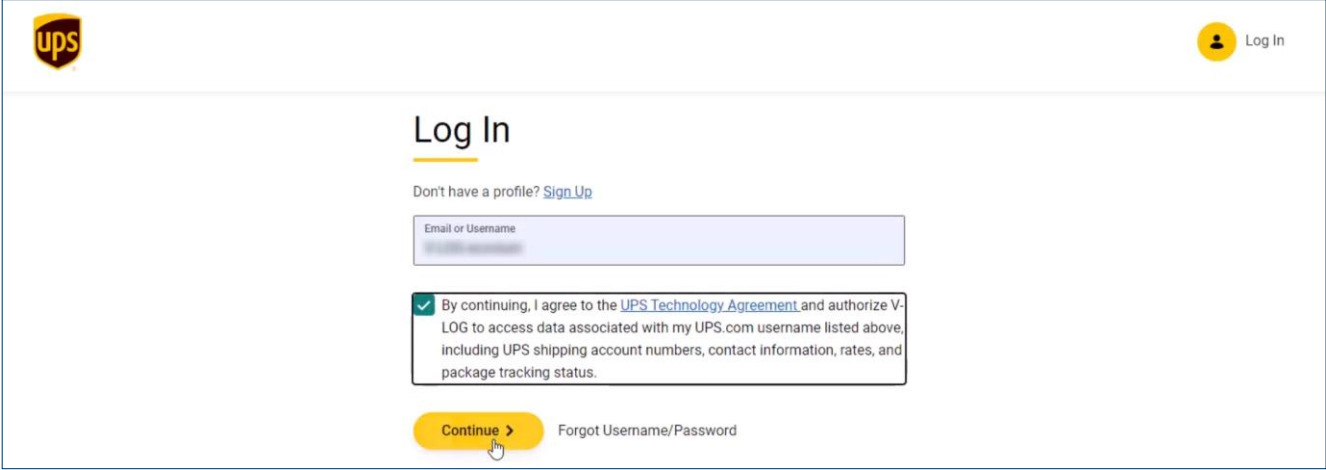

#### <span id="page-2-0"></span>**Step 3**

Insert the password for the username introduced in step 2.

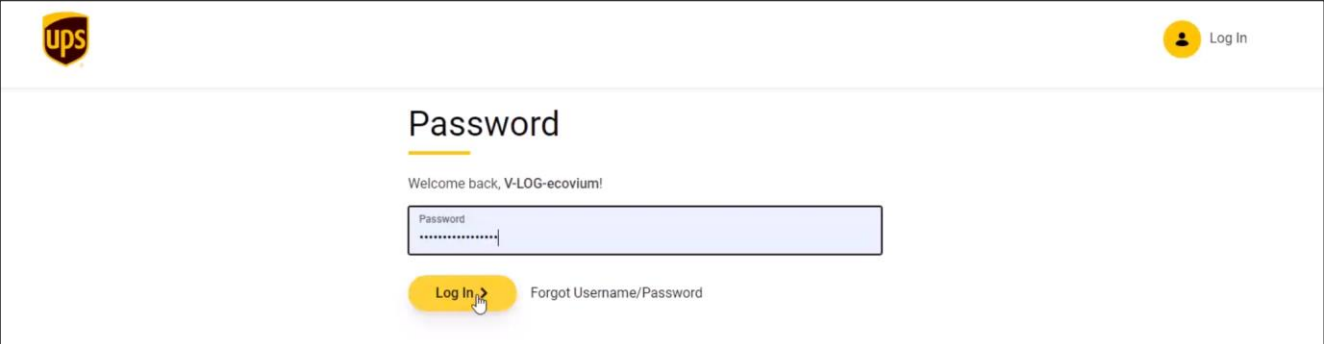

#### <span id="page-2-1"></span>**Step 4**

You will be redirected to a page that shows ecovium's landing page, and in the URL the **Authorization Code** is provided by UPS.

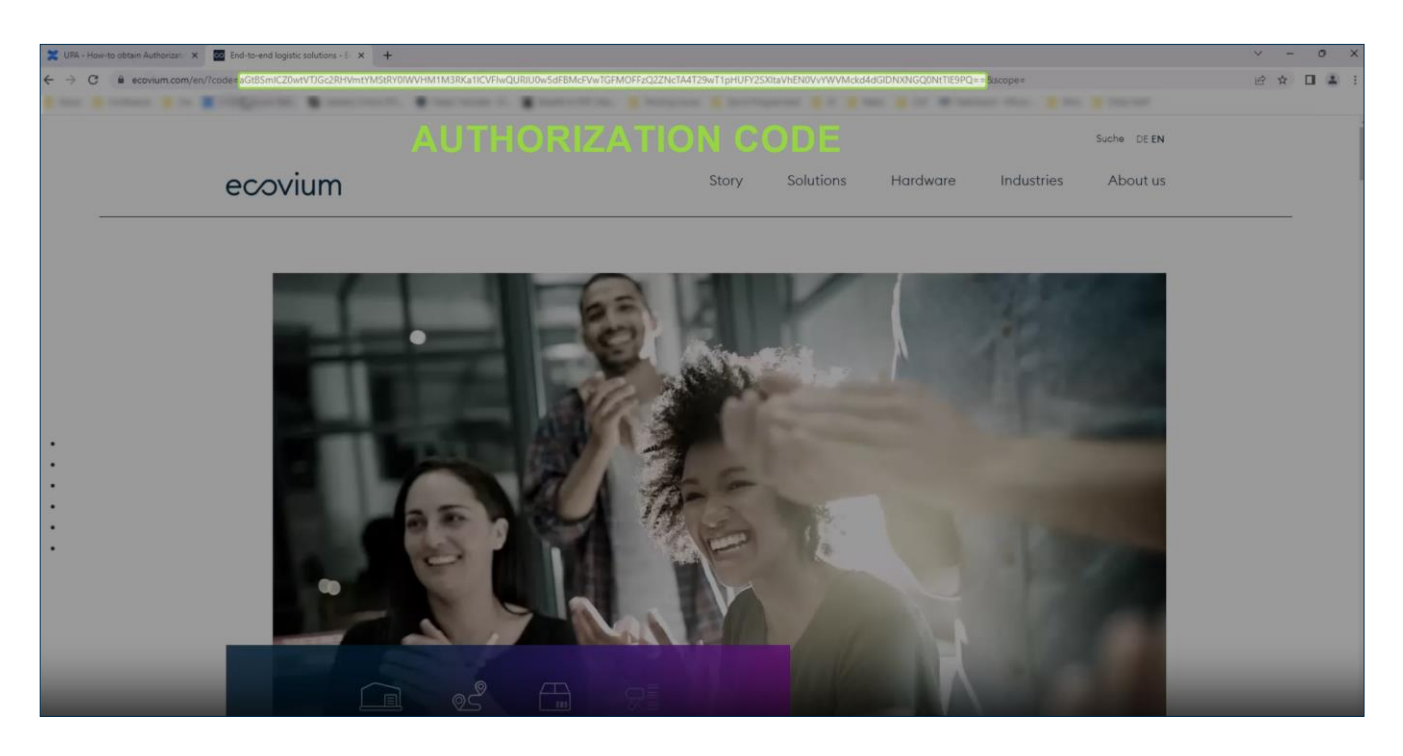

Pay attention when retrieving the Authorization Code, as it is contained in the URL between the code= and &scope parameters "...code=AUTHORIZATIONCODE&scope="

Example of an Authorization Code:

QUFTUIRvaFUtVTJGc2RHVmtYMTIiODJhVU9LakVtVExuMC9HMWIEQUo2K0ZMaE9RN0sxL1FvW DZ2RjcrRmRzdHNzNm5mYnVoKzVlb1lydENGN0pLZUJTSXYyd2pPZlE9PQ==